# **Activité HTML N° 3 les formulaires**

## **Présentation**

Dans une page HTML, les **formulaires** permettent de **saisir** des données :

- l'utilisateur **saisit** des données,
- ensuite l'utilisateur **valide** sa saisie et **soumet** le formulaire c'est à dire demande l'envoi des informations saisies au serveur Web,
- le serveur Web **reçoit** les donnés, les traite et **renvoie** ensuite la **réponse**.

Dans ce **mode classique de fonctionnement** des applications Web :

- c'est donc l'utilisateur, le **client**, qui **sollicite** de **temps en temps** le serveur en envoyant des requêtes avec des données ;
- le serveur **attend** uniquement les requêtes de plusieurs clients pour y **apporter** une réponse.

Pour le projet de voiture, nous allons **procéder différemment** en utilisant un **Websocket** qui permet :

- à **l'utilisateur d'envoyer** des données, des requêtes, au serveur pour **commander** par exemples les **moteurs** ;
- mais au **serveur** de **prendre l'initiative d'envoyer** des données à l'utilisateur comme par exemple les **informations des capteurs** de la voiture.
- il s'agit d'une **communication bidirectionnelle** qui peut être **simultanée**.

Pour cela, il sera **nécessaire d'utiliser le langage Javascript** dans la page HTML pour permettre au navigateur de **dialoguer** avec le serveur dans les **deux sens** : **envoi** de données au serveur et **réception** de données du serveur.

#### **Créer un formulaire dans une page HTML**

Les formulaires sont insérés avec le couple de balise principal <form> </form>.

**Complète** le contenu du **fichier index.html** du **site Web virtuel ISN** pour ajouter le formulaire suivant :

```
<h1>Commande de la voiture</p>
<form>
    <p>Capteurs de la voiture</p>
    <p>Commande des moteurs</p>
```

```
</form>
```
connecte-toi au site ISN à l'adresse<http://10.3.141.1/>et visualise le résultat de ta page.

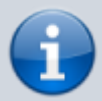

La balise **form** utilise les attributs **method** et **action** pour préciser quelle page du serveur doit être **activée** afin de traiter les données envoyées. Mais dans le cadre de la mise en oeuvre d'un **Websocket** géré par javascipt, ces attributs **ne seront pas utilisés**.

#### **Les zones de saisie basiques**

La balise **<input />** permet de **saisir** des information en précisant :

- le **type de données** : texte (**text**), mot de passe (**password**), e-mail (**email**), URL (**url**), numéro de téléphone (**tel**), nombre (**number**), curseur (**range**), couleur (**color**), cases à cocher (**checkbox**) , bouton radio (**radio**), etc.
- le **nom** de la balise : name="nom"
- son **identifiant** : id="nomidentifiant", ce qui sera très important pour interagir avec javascript.

Le champ de **type nombre** (number) peut être personnalisé avec les attributs suivants :

- **min**: valeur minimale autorisée.
- **max**: valeur maximale autorisée.
- **step**: le **pas** d'incrémentation.

Une **étiquette** est nécessaire pour indiquer la **signification** du champ de saisie. C'est le rôle du couple de balises **…**. L'attribut **for** de cette balise permet de faire le lien avec l'ID du champ input concerné.

**Complète** le contenu du **fichier index.html** pour ajouter dans le formulaire les champs de saisie de la vitesse des moteur :

```
<h1>Commande de la voiture</p>
<form>
    <p>Capteurs de la voiture</p>
    <p>Commande des moteurs</p>
    <label for="vitesse1">Vitesse moteur 1 : </label>
    <input type="number" id="vitesse1" name="vitesse1" min="0" max="100"
step="10" value="0" />
</form>
```
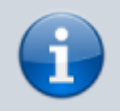

L'attribut **value** permet de définir une valeur par défaut.

## **Les éléments d'options**

#### **Les cases à cocher**

Les cases à cocher permettent de faire **un ou plusieurs choix** parmi une liste de possibilités. \* **Complète** le formulaire pour ajouter une liste de choix des flèches à activer :

```
<p>
 Cochez les flèches à activer :<br />
<input type="checkbox" name="flecheAvancer" id="flecheAvancer" /> <label
for="flecheAvancer">Avancer</label><br />
<input type="checkbox" name="flecheReculer" id="flecheReculer" /> <label
for="flecheReculer">Reculer</label><br />
<input type="checkbox" name="flecheDroite" id="flecheDroite" /> <label
for="flecheDroite">Droite</label><br />
<input type="checkbox" name="flecheGauche" id="flecheGauche" /> <label
for="flecheGauche">Gauche</label>
</p>
```
#### **Les zones d'options (boutons radio)**

Les zones d'options vous permettent de faire un **choix unique** parmi une liste de possibilités. Pour cela :

- Elles doivent être **organisées en groupes**,
- posséder le **même nom** (name),
- chaque option doit avoir une valeur (value) différente.

\* **Complète** le formulaire pour ajouter induquer si le moteur est configuré pour avancer ou pour reculer :

```
<p>
 Choisir le sens de fonctionnement du moteur :<br />
<input type="radio" name="moteur1sens" value="avancer" id="avancer"
checked="True"/> <label for="avancer">Avancer</label><br />
<input type="radio" name="moteur1sens" value="reculer" id="reculer" />
<label for="reculer">reculer</label><br />
</p>
```
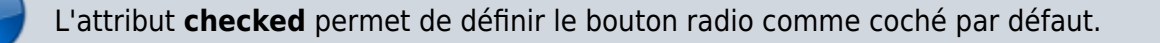

#### **Les boutons**

Les boutons sont un type particulier de zone de saisie car il sont cliquables. Leur type peut être :

- **submit** pour soumettre traditionnellement un formulaire,
- **reset** pour reinitiliser le contenu du formulaire,
- **button** pour le rendre cliquableet que vous allez utiliser pour le projet de voiture.
- **image** pour utiliser une image cliquable en précisant dans l'attribut **src** l'URL de l'image

L'attribut **value** permet de mettre un libellé sur le bouton.

**Complète** le formulaire pour ajouter un bouton **Start** et un bouton **Stop** :

```
<p>
<input type="button" name="start" id="start" value="Start"/>
<input type="button" name="stop" id="stop" value="Stop"/>
</p>
<p>
<input type="reset" name="reset" id="reset" value="Reinitialiser"/>
</p>
```
### **Regrouper des groupes de champs**

Pour plus de lisibilité et davantage d'organisation, il est utile de regrouper ensemble des champs par fonctionnalités en utilisant les balises <fieldset> avec une balise légende <legend>. Modifiez voyer formùulaite eb ce sens :

```
<form>
<p>Capteurs de la voiture</p>
<fieldset>
   <legend>Cochez les flèches à activer :</legend>
   <input type="checkbox" name="flecheAvancer" id="flecheAvancer" /> <label
for="flecheAvancer">Avancer</label><br />
   <input type="checkbox" name="flecheReculer" id="flecheReculer" /> <label
for="flecheReculer">Reculer</label><br />
   <input type="checkbox" name="flecheDroite" id="flecheDroite" /> <label
for="flecheDroite">Droite</label><br />
   <input type="checkbox" name="flecheGauche" id="flecheGauche" /> <label
for="flecheGauche">Gauche</label>
</fieldset>
<fieldset>
   <legend>Commande du moteur 1</legend>
   <label for="vitesse1">Vitesse moteur 1 : </label>
   <input type="number" id="vitesse1" name="vitesse1" min="0" max="100"
step="10" value="0" <p>
    Choisir le sens de fonctionnement du moteur :<br />
    <input type="radio" name="moteur1sens" value="avancer" id="avancer"
```
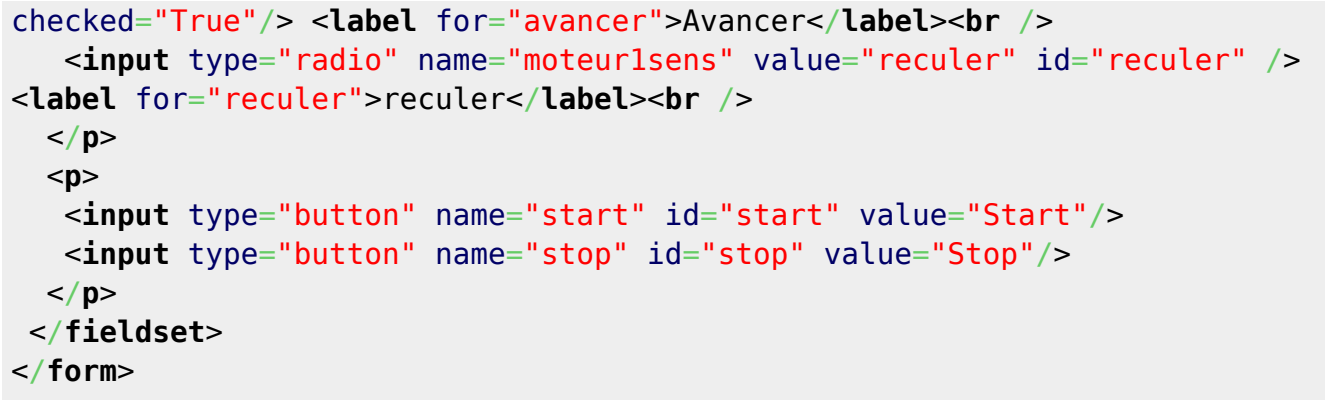

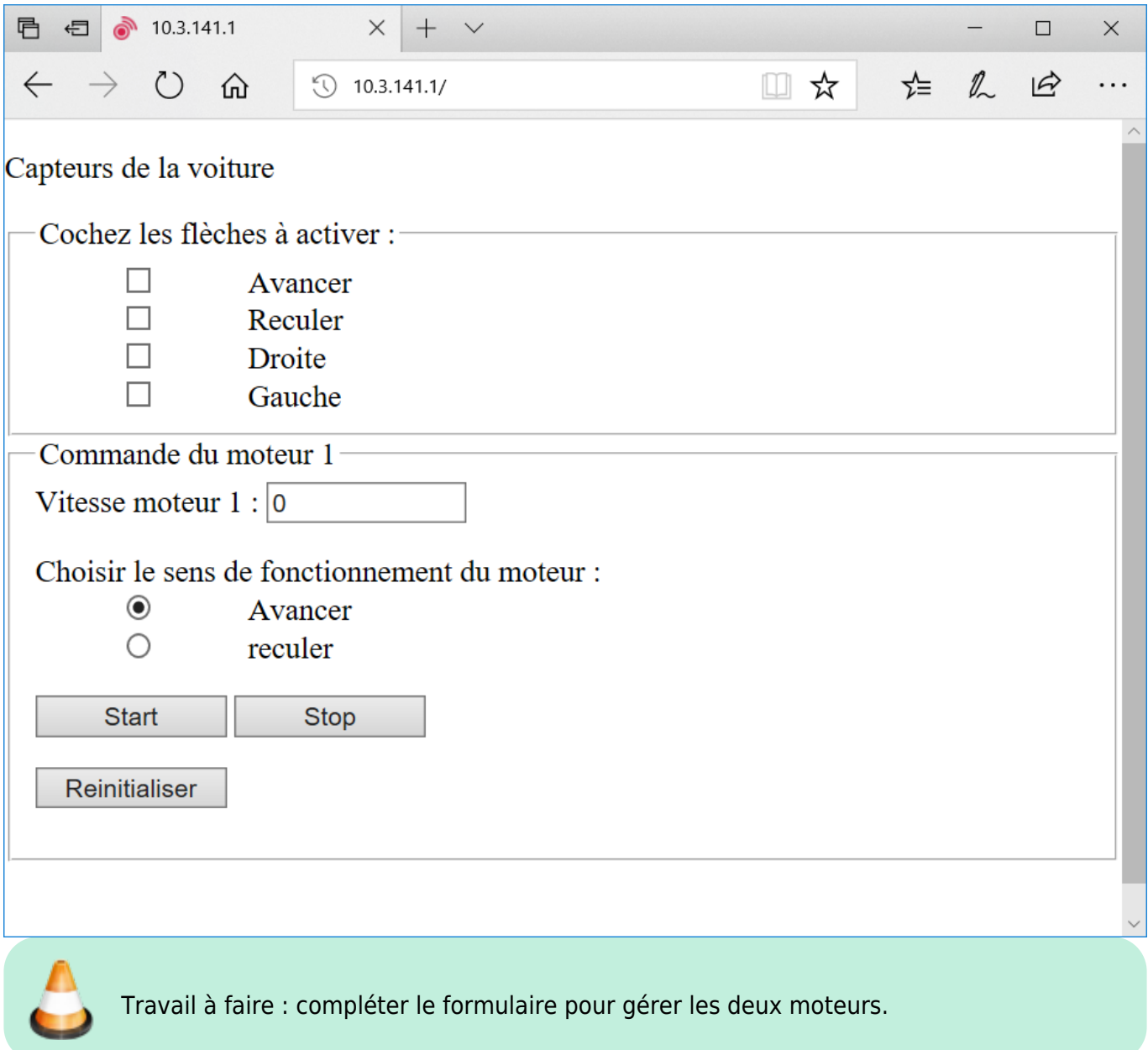

## **Le résultat avec Trinket.io**

## **RessourcesLes premières balises utile pour le HTML**

Voici un lien parmi d'autres pour découvrir les balises de formulaire en HTML 5 :

[https://openclassrooms.com/courses/apprenez-a-creer-votre-site-web-avec-html5-et-css3/les-for](https://openclassrooms.com/courses/apprenez-a-creer-votre-site-web-avec-html5-et-css3/les-formulaires-8) [mulaires-8](https://openclassrooms.com/courses/apprenez-a-creer-votre-site-web-avec-html5-et-css3/les-formulaires-8)

#### **Activité Les langages pour créer des sites Web ...**

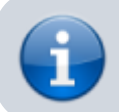

[Les langages pour créer des sites Web](https://siocours.lycees.nouvelle-aquitaine.pro/doku.php/isn/langageweb)

From: <https://siocours.lycees.nouvelle-aquitaine.pro/> - **Les cours du BTS SIO**

Permanent link: **<https://siocours.lycees.nouvelle-aquitaine.pro/doku.php/isn/html3>**

Last update: **2019/02/14 20:28**

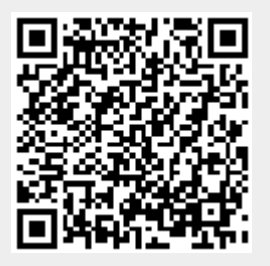